# Hinto

## PRIRUČNIK ZA KORISNIKE

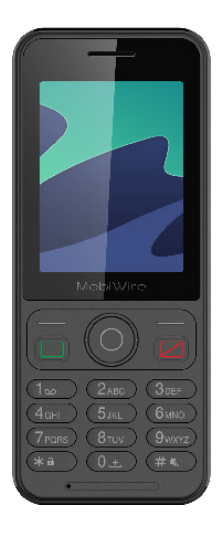

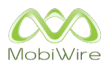

## **SADRŽAJ**

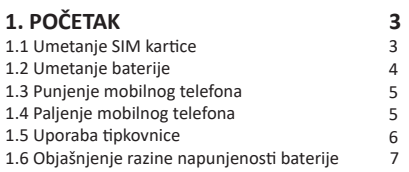

## 2. OPĆA UPORABA

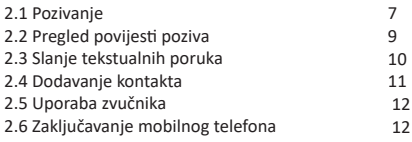

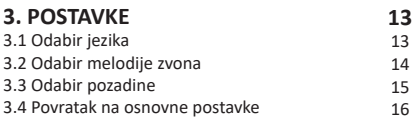

## 1. POČETAK

Prije svega, uvjerite se da je Vaš mobilni uređaj ugašen. Ukoliko nije, pritisnite i držite tipku Ukoliko nije, pritisnite i držite tipku

## 1.1 Umetanje SIM kartice

Izvadite bateriju.

 $\overline{7}$ 

Umetnite MicroSIM karticu kao što je prikazano na slici ispod.

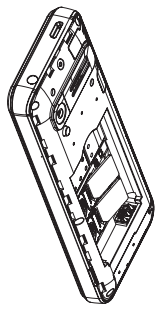

PAŽNJA: Ukoliko koristite NanoSIM karticu, morat ćete koristiti adapter za MicroSIM.

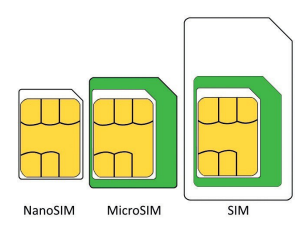

## 1.2 Umetanje baterije

Odstranite stražnji poklopac.

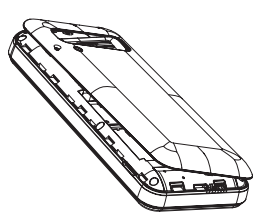

Postavite bateriju kao što je prikazano ispod.

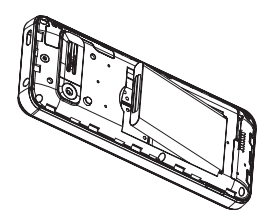

Vratite stražnji poklopac na mjesto.

## 1.3 Punjenje mobilnog telefona

Za punjenje mobilnog telefona koristite priloženi punjač.

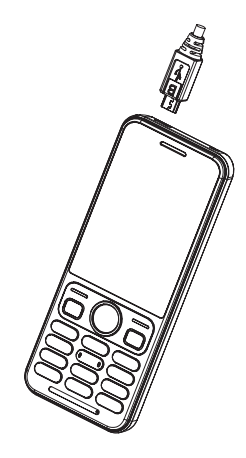

## 1.4 Paljenje mobilnog telefona

Kako biste uključili svoj mobilni telefon, pritisnite i držite tipku

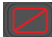

### 1.5 Uporaba tipkovnice

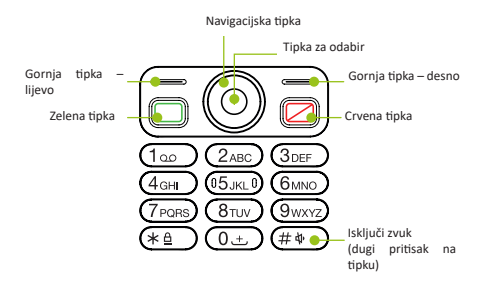

Pritisnite tipku za odabir za prikaz izbornika.

#### Koristite navigacijsku tipku za pomicanje kroz izbornike.

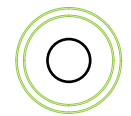

## 1.6 Objašnjenje razine napunjenosti baterije

Kako biste vidjeli razinu napunjenosti baterije, pogledajte ikonu baterije u donjem desnom kutu.

Telefon će prikazati poruku na ekranu ako je razina napunienosti baterije niska.

Za punjenje, umetnite telefon u ležište.

## 2. OPĆA UPORABA

## 2.1 Pozivanie

Za pozivanje, unesite broj koji želite nazvati, izravno na tipkovnici ili odaberite kontakt s popisa Telefon.

Koristite lijevu i desnu tipku na navigacijskoj tipki za podešavanje glasnoće tijekom poziva.

#### 2.1.1 Unesite broi

Za pozivanje, unesite broj i pritisnite

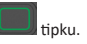

Dok upisujete broj, on će se pojaviti na traci s prijedlozima ukoliko je već spremljen na Vašem telefonu.

Koristite navigacijsku tipku za odabir broja.

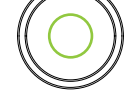

#### 2.1.2 Pozivanje kontakta

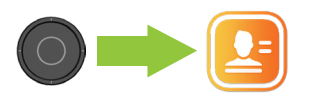

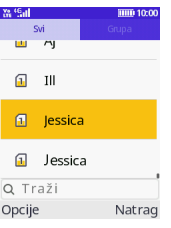

Pritisnite gornju desnu tipku na početnom zaslonu. Odaberite kontakt.

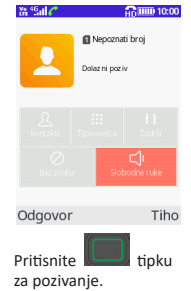

## 2.2 Pregled povijesti poziva

povijesti poziva.

 $\circ$ 

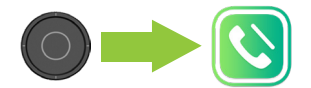

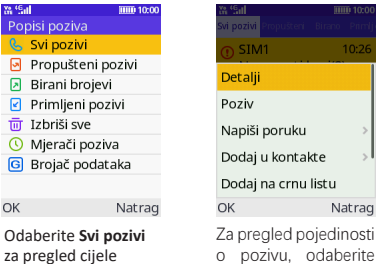

o pozivu, odaberite poziv pomođu navigacijske tipke i pritisnite gornju lijevu tipku.

Potom odaberite **Pojedinosti.** 

## 2.3 Slanje tekstualnih poruka

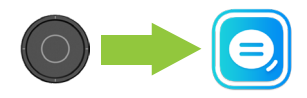

W<sub>64</sub>

Novi razgovor Je; Jessica 0600000000

**HIII** 10:00

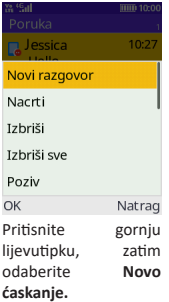

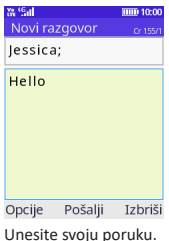

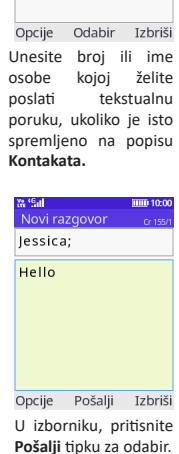

## 2.4 Dodavanje kontakta

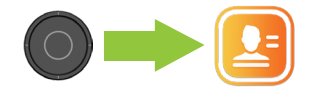

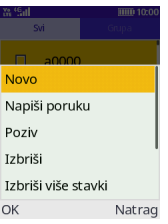

Pritisnite gornju lijevu tipku i odaberite Novo.

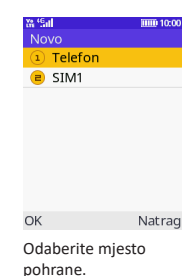

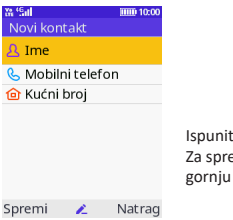

te obrazac. emanje, pritisnite lijevu tipku.

### 2.5 Uporaba zvučnika

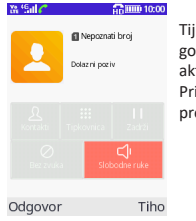

Tijekom noziva. pritisnite gornju desnu tipku za aktiviranje hands-free funkcije. Pritisnite tipku ponovno za prekid korištenja zvučnika.

## 2.6 Zaključavanje mobilnog telefona

Za zaključavanje telefona pritisnite tipku s lokotom i odaberite Zaključaj pomoću gornje lijeve tipke.

Pritisnite gornju lijevu tipku i tipku s lokotom za otključavanje telefona

## **3. POSTAVKE**

### 3.1 Odabir jezika

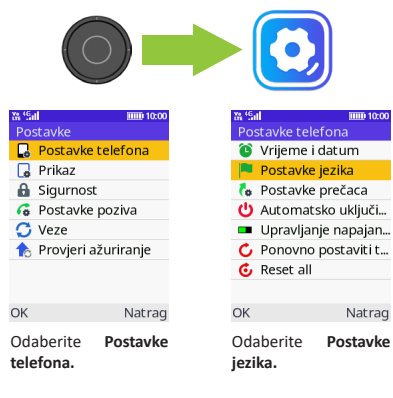

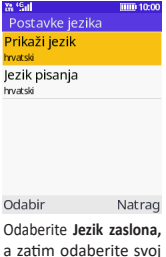

jezik s popisa.

### 3.2 Odabir melodije zvona

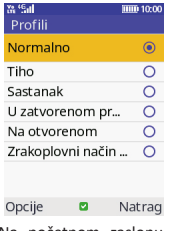

Na početnom zaslonu pritisnite desni dio navigaciiske tipke.

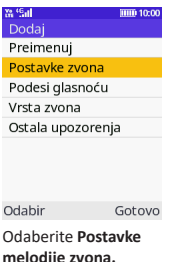

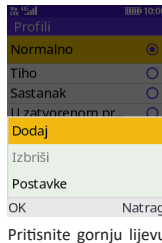

tipku za pregled izbornika Opcije odaberite Postavke.

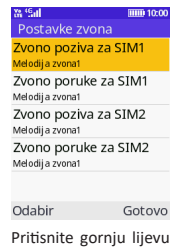

odaberite tinku Melodije zvona za pristup popisu.

#### Odaberite melodiju zvona s popisa i pritisnite gornju lijevu tipku za potvrdu.

## 3.3 Odabir pozadine

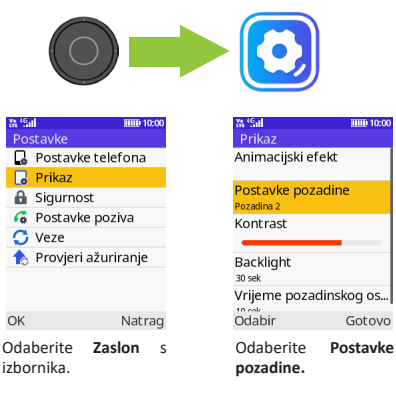

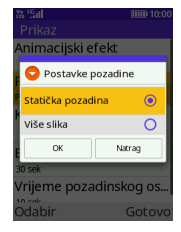

Odaberite Statična pozadina.

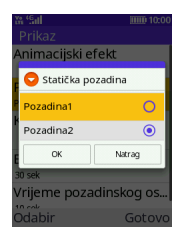

Odaberite sliku <sup>s</sup> popisa.

## 3.4 Povratak na osnovne postavke

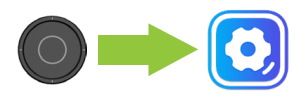

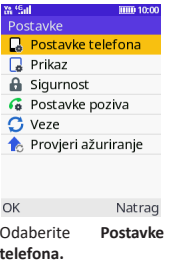

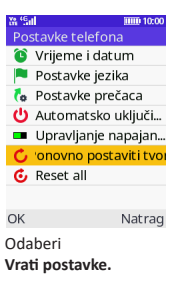

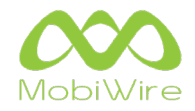

### www.mobiwire.com

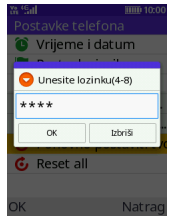

**Hnesite**  $1234$ kao lozinku.

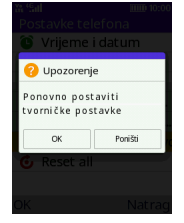

Pritisnite gornju lijevu tipku za povratak na osnovne postavke.